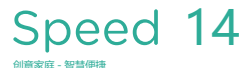

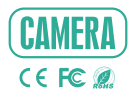

## 快速操作指南

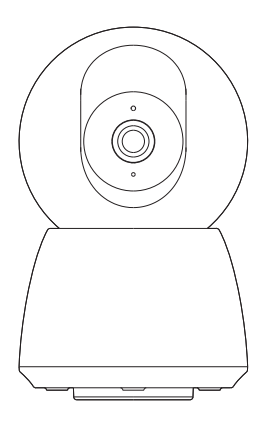

## 装箱清单

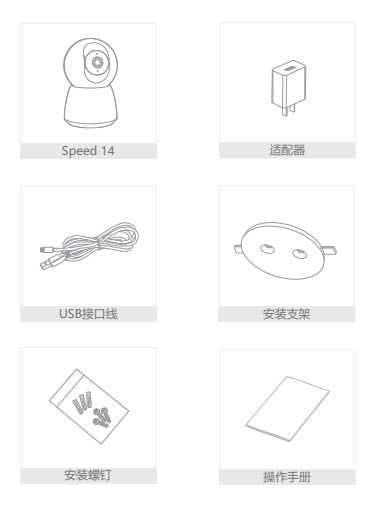

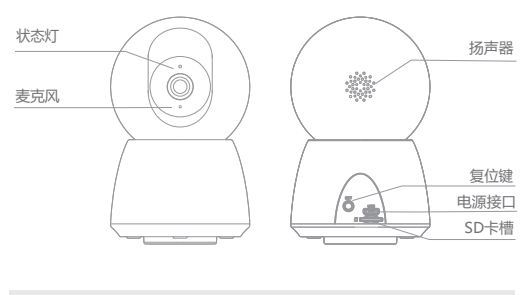

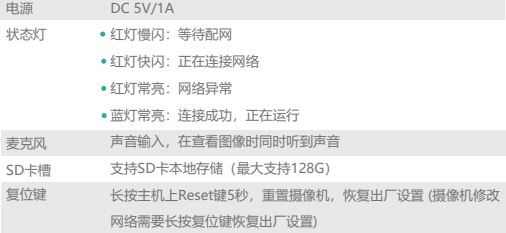

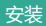

1 将相机安装在干净平整的平面上。

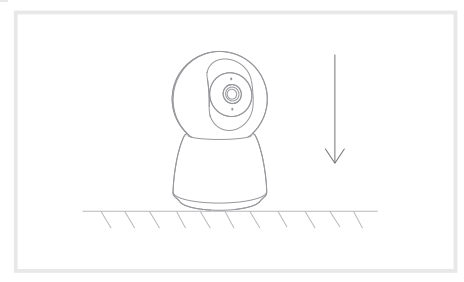

2 用螺钉将在安装支架安装至平面,然后将相机固定于安装支架中。

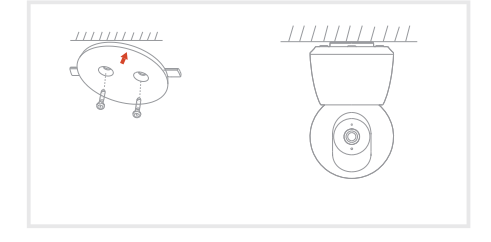

App下载

App兼容iOS和Android系统,在应用商店或安卓市场搜索"CloudEdge"或扫码下 载App

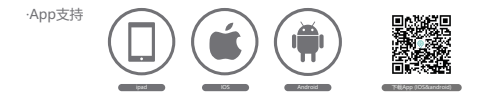

## 添加设备

登录CloudEdge App, 选择"添加设备"或"+", 根据App提示,将设备添加至App<br>中(配网时手机、设备、路由器保持较近的距离)

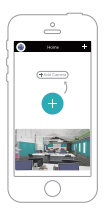

注意:切换设备网络时,需按住复位键5秒钟以重置设备,等设备状态灯变成红灯 闪烁时按照App提示添加设备至设备列表。

- Q:配网过程中,进度条进度缓慢,添加失败?
- A:请确保手机和设备连接的是同一网段且网络流畅稳定,其次请再次确认 WiFi密码输入正确
- Q:添加失败后再次扫码添加还是不成功?
- A:添加失败后建议复位设备,之后再次尝试添加
- Q:设备不能正常预览?
- A:检查网络信号是否过弱,可将摄像头放置在离路由器近处,若还不行 建议重置设备,再次添加
- Q:复位设备后,设备列表里怎么还有?
- A:复位设备只是重置摄像机的网络连接设置,而无法改变App上的配置, 删除摄像机,必须登陆上App删除
- Q:如何更换摄像机的网络环境?
- A: 首先在App上移除并重置设备,然后通过App再次给设备进行网络设置
- Q:为什么识别不到SD卡?
- A:建议断电后在进行SD卡的插拔。SD卡是否正常可用,格式是否为 FAT32。手机端网络或者设备端的网络不稳定情况下, App也会提示识 别不到TF卡
- Q:设备在线并且有报警事件,手机端接收不到信息?
- A:请确认App中相关提醒功能已打开;手机系统中消息通知和权限已开启

云台控制

使用手机APP任意方向转动摄像机,体验不同的视角,捕捉到你想看的任意角落

画面翻转

设备安装后可能导致图像倒置,在App上打开设备的画面翻转功能,即可恢复图 像正置

移动报警

智能检测家中的异常移动并上报通知,让您安心出门工作、游玩。根据摄像机安 装后的视野,可设置报警等级高低,使报警更精准

录像存储

支持SD卡24小时连续录像,不让您错失家中的任何细节

## 日夜切换

可自动切换白天模式和晚上模式,不论白天晚上,都给你一个清晰流畅的视角

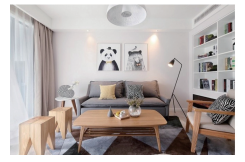

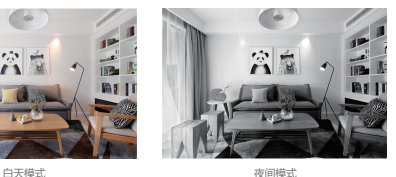